## 1.操作面板概述

操作面板(如图 1-1 所示),正面分为两大区域:液晶显示区域及按键操作区。

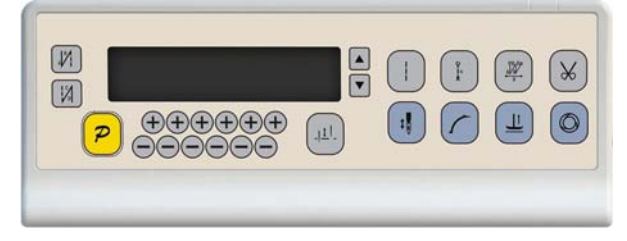

图 1-1

在整个操作面板正面的左边偏上位置,为液晶显示区域,用于显示当前系统状态, 包括缝纫模式、各种参数、前/后固缝设置,以及抬压脚、停针位、剪线、慢速起缝等液 晶字符。系统上电后操作面板将自动进行一次自检,这时液晶显示区内的所有图标会闪 亮一次,而后只显示系统的当前设置,其他没有选择的功能其所代表的图标将不被点亮。 如图 1-2 所示, 图中是所有液晶字段均被点亮的状态。

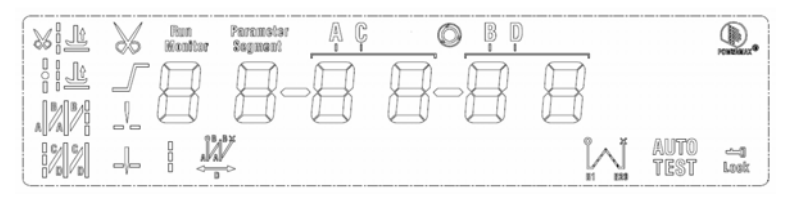

图 1-2

操作面板每个按键的说明详见表 1。

表 1 : 操作面板按键说明

| 序号             | 外观 | 描述                                      |
|----------------|----|-----------------------------------------|
|                | P  | 功能键:主要起确定操作和确认参数设置的作用,还可以与其它按键组合讲入更高一级的 |
|                |    | 参数设置:                                   |
|                |    | 前加固缝(起始倒针)功能洗择键:每有效按动一次.设置将在前单固缝、前双固缝、前 |
| $\mathcal{D}$  |    | 四固缝和无前固缝之间循环选择,选择时液晶屏幕左边会显示出设置的前固缝液晶字符标 |
|                |    | 识:详细见"2.1.2 前/后加固缝设置"说明。                |
|                | V, | 后加固缝(结束倒针)功能选择键:每有效按动一次.设置将在后单固缝、后双固缝、后 |
| 3              |    | 四固缝和无后固缝之间循环洗择,洗择时液晶屏幕左边会显示出设置的后加固缝液晶字符 |
|                |    | 标识:详细见"2.1.2 前/后加固缝设置"说明。               |
| $\overline{4}$ |    | 白由缝纫模式键:每有效按动一次系统即进入自由缝工作模式状态,功能选择后液晶屏幕 |

第 1 页 共 16 页

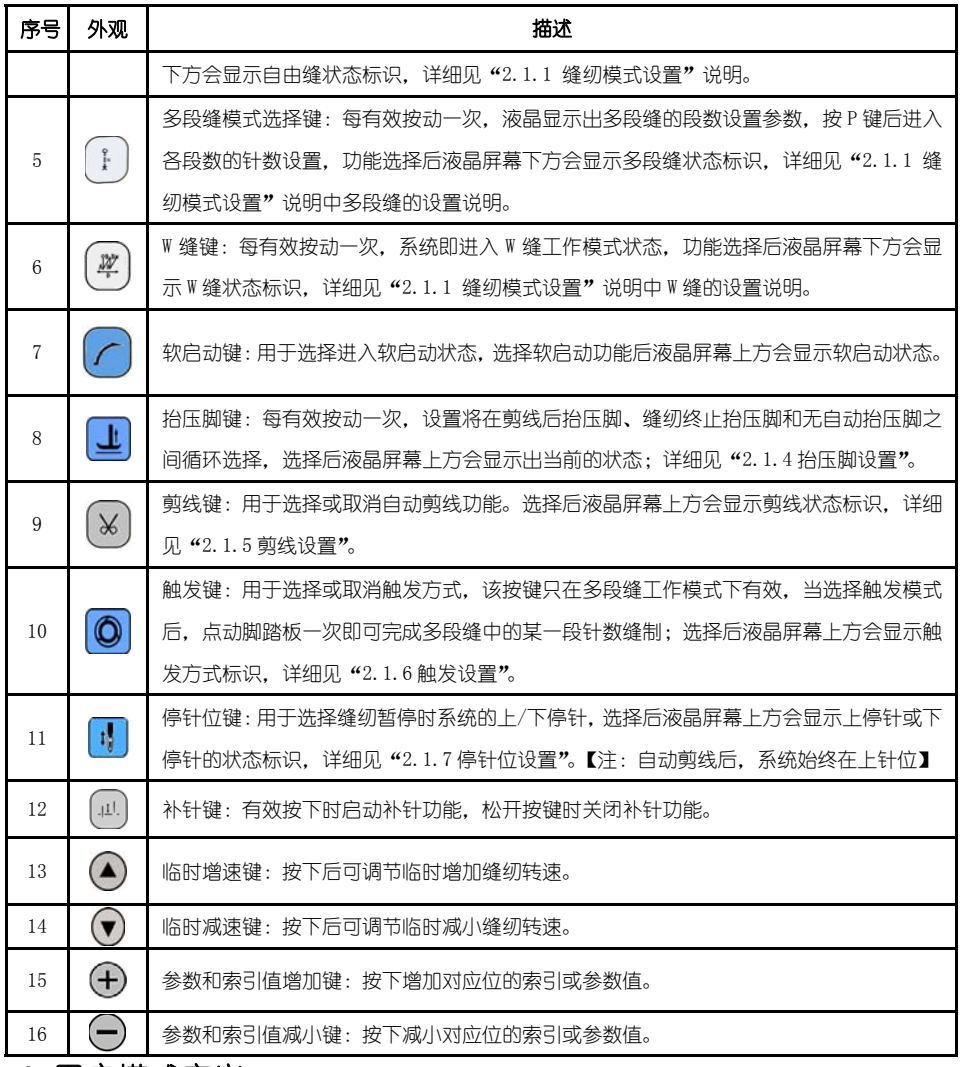

# 2.用户模式定义

# 2.1 操作员模式

在操作员模式中,可以在已设定好技术参数的情况下选择使用各种缝纫模式。作为 预设的缺省设置,系统开机初始化后即进入此模式,在此模式下可进行正常的缝制工作 及模式切换等基本功能的实现,而不能修改任何内部参数及设置。

# 注:在执行任何操作的时候,如果长时间不按按键,操作面板会自动切换到空闲状态, 前面执行的操作将不会被执行!

第 2 页 共 16 页

2.1.1 缝纫模式功能设置:

**自由缝模式**:按下  $\Box$ 键, 在液晶显示区自由缝模式图标 • 会亮, 液晶显示 ,<br>○ ○ ○ ○ ○ ○ ,表示已经选择了自由缝模式,踩下踏板即可开始缝纫。

 $\bigotimes$ 段缝模式:按 $\bigoplus$ 键, 在液晶显示区定长缝模式图标 $\bigwedge^N$ 会亮, 液晶显示 **与 区 区 日 2 为多段缝操作界面。可以使用最后两位 → 和 → 種来确定所需** 要的多段缝模式段数(最高 24 段),然后按 2 <br>要的多段缝模式段数(最高 24 段),然后按 2 键,进入多段缝每段针数设置界面 **后面**<br>第一次回答:「一個」「一個」在多段缝每段针数设置界面里面,可以用第三位和第四位  $\bigoplus_{\mathcal{H}}$   $\bigodot_{\mathfrak{g}\text{-}\mathfrak{X}}\mathfrak{g}$  , 在罗格改的段数, 用第五位和第六位  $\bigoplus_{\mathcal{H}}\bigodot_{\mathfrak{g}\text{-}\mathfrak{X}}\mathfrak{g}$ 

W 缝模式:按 <sup>@ )</sup>键, 在液晶显示区定长缝模式图标<sup>。 </sup>会亮, 液晶显示  $\overline{\mathbb{R}}$  $\overline{B}$   $\overline{\overline{B}}$ 一<br>□ 为 W 缝界面。,以使用第三位和第四位 →和→ 键选择 A 段的针数, 设置范围: 1-99 针;使用第五位和第六位 + 和 → 相选择 B 段的针数,设置范围: 1-99 针。可用 2 键可切换到 D 段设定画面为 3 使用第五位和第六位 日和 《建选

择 D 段的针数,设置范围:1-99 针。

2.1.2 前/后加固缝功能设置:

第一步:按下<sup>10</sup>键修改前加固缝设置。

前加固缝有如下四种模式:

【 】无前固缝,【 1】前单固缝,【 1】前双固缝,【 14]和前四固缝。

- 第二步:使用上述的按键在上述的四个模式中循环选择需要的前固缝模式,停止按键进 行确认,即可选中该前加固缝模式。
- 第三步:然后使用 → 和 → 健修改对应的参数值(A、B 的值),设置范围: 1-99 针。设

第 3 页 共 16 页

置好针数即完成了前加固缝设置。

#### 备注:除按键不同外,后加固缝的设置方法与前加固缝设置方法基本相同。

#### 2.1.3 软(慢速)启动功能设置:

按 <sup>(2)</sup>键后, 选择实启动功能, 选择后液晶屏幕上显示 , 再按一下可以退出软启 动状态, 液晶屏幕上熄灭 $\mathcal{J}$ 。

## 2.1.4 抬压脚功能设置:

按 些 键即可进入抬压脚设置, 抬压脚有四种设置: 不自动抬压脚、剪线后自动抬压 脚(<sup>xiv</sup>")、缝纫中停车自动抬压脚( <sup>21</sup>")、剪线后和停车时都自动抬压脚,每按动 一次,设置将在上面四种抬压脚设置间循环切换,停止按键抬压脚设置即告完成。 2.1.5 剪线功能设置:

按动 》键即可进入剪线设置,可以设置为不剪线和剪线两种方式。反复按下 3 键,  $\bar{p}_{\bar{n}}$ 為品显示区 $\mathbf{X}$ 图标被点亮或消隐。设置为剪线模式时该图标点亮,设置为不剪线模式时 该图标消隐。点亮则表示已经选择剪线功能,消隐则表示不选择剪线功能。

#### 2.1.6 触发功能设置

使用  $\overline{\text{O}}$  键: 洗择/不洗择触发方式。洗择触发方式后, 液晶显示屏显示  $\overline{\text{O}}$ , 在多段 缝模式下,点动脚踏板一次,系统自动完成当前段的设定针数。再按一下可以退出触发 方式。液晶显示屏◎熄灭。

## 2.1.7 停针位控制功能设置

按动 <mark>!</mark> 键可对停针位进行设定,可以设置为中间缝纫停止时系统停在上针位或者下

针位。反复按下<mark>其</mark> <sub>键,</sub> 在 **十** (下停针)和 --(上停针)之间切换。选择所需的停针 位,停止按键进行设置确认。

### 2.1.8 补针功能设置

使用 <sup>(11)</sup>键: 当按下时候启动补针功能。补半针、补一针取决于按下的时间; 如果保 持按下,则系统运行连续补针,直至松开补针按键。

### 第 4 页 共 16 页

### 2.2 技术员操作模式

在技术员操作模式中,可以根据使用需要,调整或重设各功能模式的相应技术参数, 使系统工作在最好的工况下,进入参数设定的方法如下:

第一步: 在操作员模式下,先按下<mark>2 </mark>键不放,再 业按键,液晶会显示 Pd - 0000, 要求键入技术员设置的密码。

第二步:使用后四个 →键和 →键输入密码,然后按下 2 键。如果密码正确, 即 进入技术员模式,否则退回到操作员模式。

第三步:技术员模式下,使用第一个和第二个 $\bigoplus_{\mathrm{N}}\bigoplus_{\mathrm{N}}\mathbb{R}$ 读来改变技术员参数索引。 技术员参数详见表 2。

第四步: 使用后四个 $\bigoplus_{\mathbb{R}} \mathbb{R}$ 一罐更改参数值。

第五步:在技术员模式下,按下<mark>2 </mark>键,操作面板退回到操作员模式。

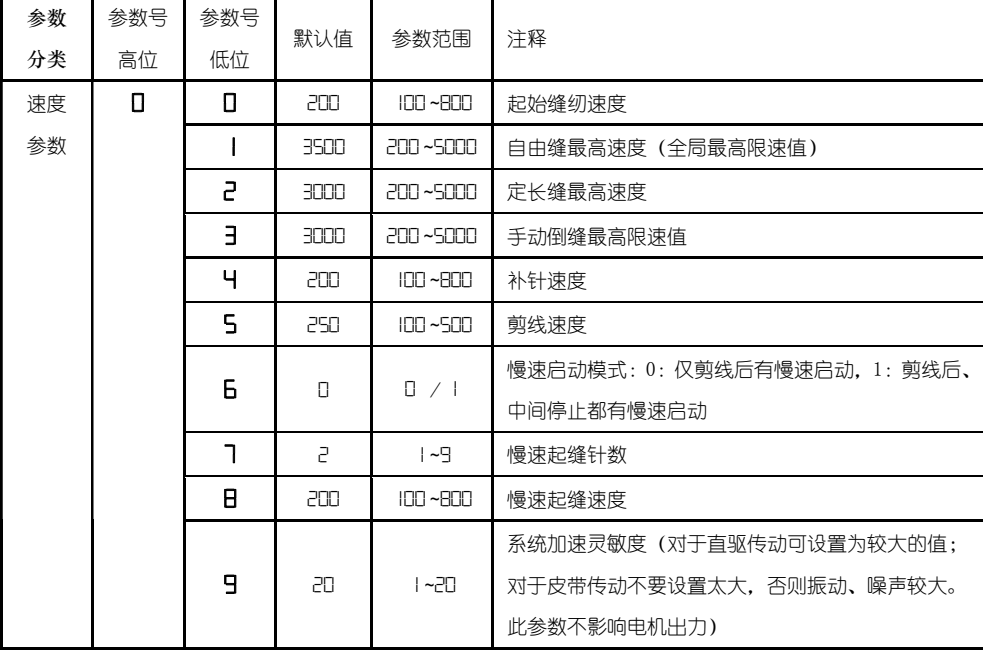

2:技术员模式参数表

第 5 页 共 16 页

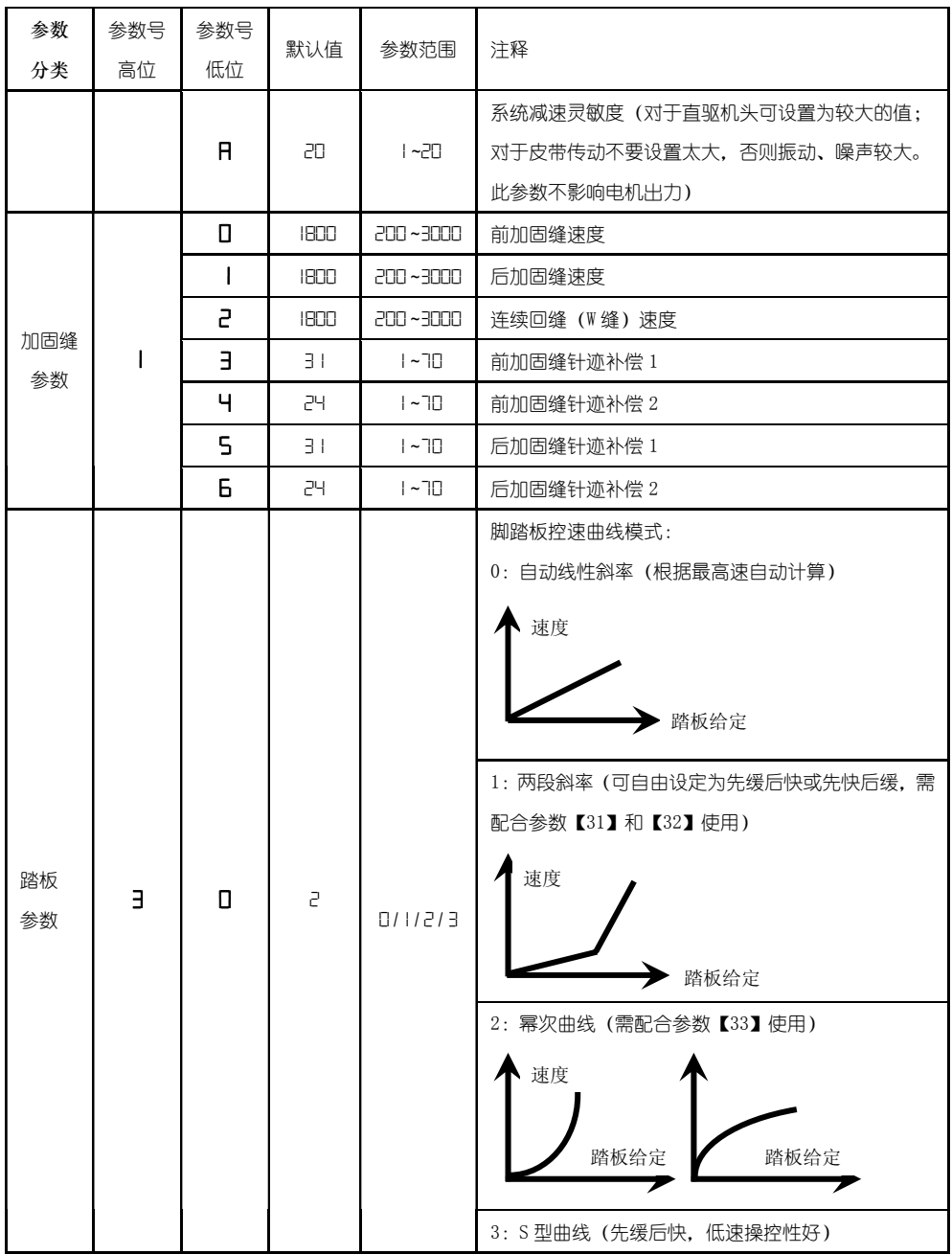

第 6 页 共 16 页

| 参数       | 参数号       | 参数号            | 默认值            | 参数范围                                                                          | 注释                                                                                                    |
|----------|-----------|----------------|----------------|-------------------------------------------------------------------------------|----------------------------------------------------------------------------------------------------|
| 分类       | 高位        | 低位             |                |                                                                               |                                                                                                    |
|          |           |                |                |                                                                               | 速度<br>踏板给定                                                                                                |
| 踏板<br>参数 | $\exists$ | $\mathbf{I}$   | 3000           | 200~4000                                                                      | 两段控速斜率辅助参数:中段转折点速度 RPM (两段<br>斜率的转折点速度),在参数【30】设置为1时有效。<br>速度<br>中段转折点<br>速度<br>踏板给定                      |
|          |           | $\overline{c}$ | 800            | $\begin{array}{l} \square \sim \square \square \vdash \\ \square \end{array}$ | 两段控速斜率辅助参数:<br>中段转折点踏板模拟量值, 当参数【30】设置为1时<br>有效, 参数设定值需在参数【38】到【39】的值之间。<br>速度<br>中段转折点<br>模拟量值<br>踏板给定    |
|          |           | $\overline{a}$ | $\overline{1}$ | 2                                                                             | 幂次控速曲线辅助参数:<br>在参数【30】设置为2时有效。<br>1: 平方 (先缓后快, 低速操控性好);<br>速度<br>踏板给定<br>2: 开方(先快后缓,响应速度快);<br>速度<br>踏板给定 |

第 7 页 共 16 页

| 参数<br>分类 | 参数号<br>高位 | 参数号<br>低位    | 默认值          | 参数范围            | 注释                                                                                          |
|----------|-----------|--------------|--------------|-----------------|---------------------------------------------------------------------------------------------|
|          |           | ч            | 90           | $0 - 1024$      | 踏板剪线位置设定,如图 2-1 所示。<br>(设定值不得高于参数【35】)                                                      |
|          |           | 5            | 300          | 0 ~ 1024        | 踏板抬压脚位置,如图 2-1 所示。<br>(设定值介于参数【34】和【36】之间)                                                  |
|          |           | Б            | 460          | $0 - 1024$      | 踏板回中位置,如图 2-1 所示。<br>(设定值介于参数【35】和【37】之间)                                                   |
|          |           | ٦            | <b>HRD</b>   | 0 ~ 1024        | 踏板前踩运行位置,如图 2-1 所示。<br>(设定值介于参数【36】和【38】之间)                                                 |
|          |           | 8            | 680          | $0 - 1024$      | 踏板低速运行位置(上限), 如图 2-1 所示。<br>(设定值介于参数【37】和【39】之间)                                            |
|          |           | 9            | 960          | $0 - 1024$      | 踏板模拟量最大值, 如图 2-1 所示。<br>(设定值不得低于参数【38】)                                                     |
|          |           | я            | IOO.         | 0~800           | 踏板抬压脚确认时间                                                                                   |
|          |           | п            | $\mathbf{L}$ | $\Box /$        | 上电自动找上针位:<br>0: 不找; 1: 找                                                                    |
| 习惯<br>设定 | ч         | $\mathbf{I}$ | $\mathbf{L}$ | $\Box /$        | 自动加固功能选择:<br>(无自动加固功能的机头, 最好禁止)<br>0: 禁止固缝; 1: 允许固缝。                                        |
|          |           | 5            | П            | $\Box$ / $\Box$ | 手按回缝时功能模式洗择<br>0: Juki 模式。在缝纫中途或中途停止时均有动作。<br>1: Brother 模式。仅在缝纫中途有动作。                      |
|          |           | Е            | П            | 0/1/5<br>/3     | 特殊运行模式:<br>0:操作工选择<br>1: 简易缝模式<br>2: 测电机初始角 (不需要取下皮带)<br>3: 计算传动比模式 (需要有停针传感器, 且不能取下<br>皮带) |
|          |           | Ч            | П            | $0 - 31$        | 电机低速加力功能开关:<br>0: 正常功能<br>1-31: 低速加力过厚能力档位                                                  |

第 8 页 共 16 页

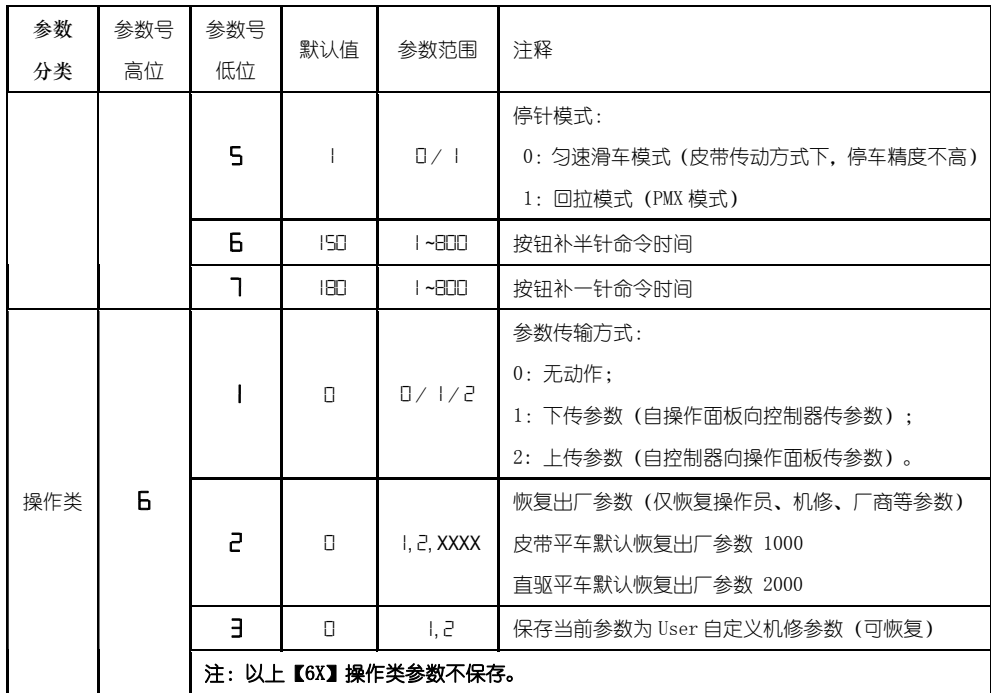

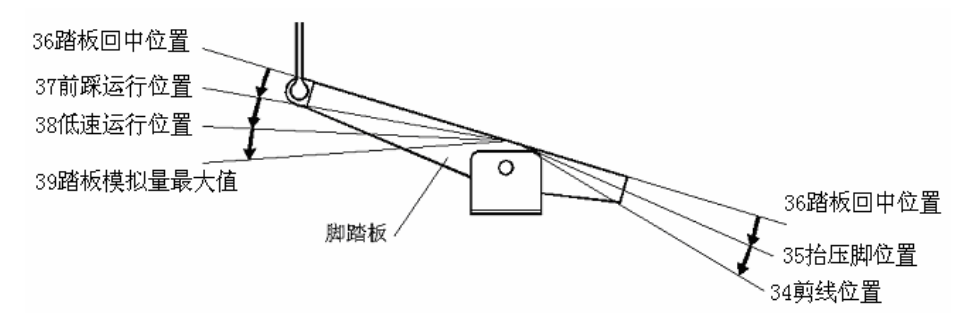

图 2-1 踏板动作参数各位置示意图

## 2.3 系统员操作模式

在系统员操作模式中,可以根据使用需要,调整各种电磁铁的控制参数设置,使得 伺服系统能正常运转,参数设定如下:

第一步: 在操作员模式下, 先按下 2 键不放, 再按 © 键, 液晶会显示 Pd - 0000, 要求键入系统员设置的密码。

第 9 页 共 16 页 第二步:使用后四个 进和 <sup>()</sup>键和 <sup>()</sup>键输入密码,然后按下 <mark>2</mark>键。如果密码正确,即进 入系统员模式,否则退回到操作员模式。

 $\overline{\textbf{\texttt{\#=}}}$ 步:使用第一个和第二个 $\bigoplus_{\text{#} \text{#}}\bigoplus_{\text{#} \text{#}}\mathbb{C}$ 课来改变系统员参数索引,系统员参数详 见表 3。

第四步: 使用后四个 $\bigoplus_{\mathbb{Q}}\mathbb{H}\square$ 键更改参数值。

第五步:在系统员模式中,按下P<sup>p</sup>键,操作面板即退回到操作员模式。

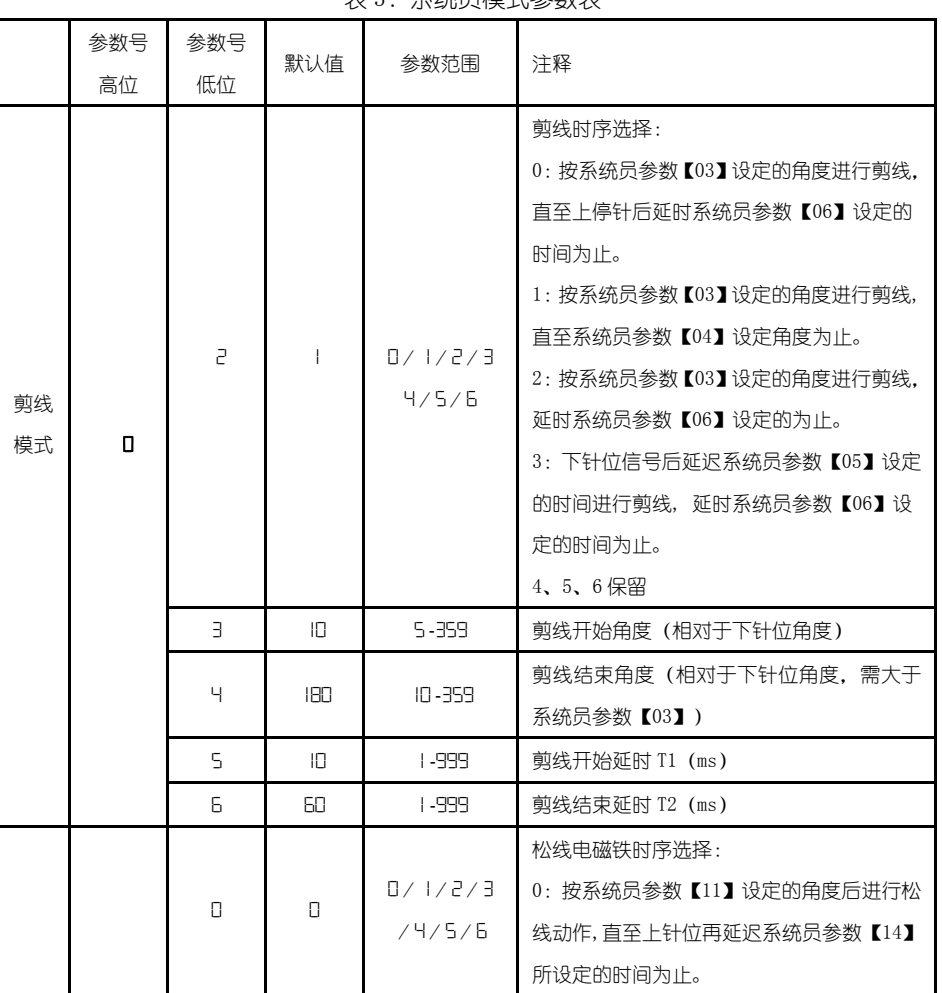

表 3:系统员模式参数表

第 10 页 共 16 页

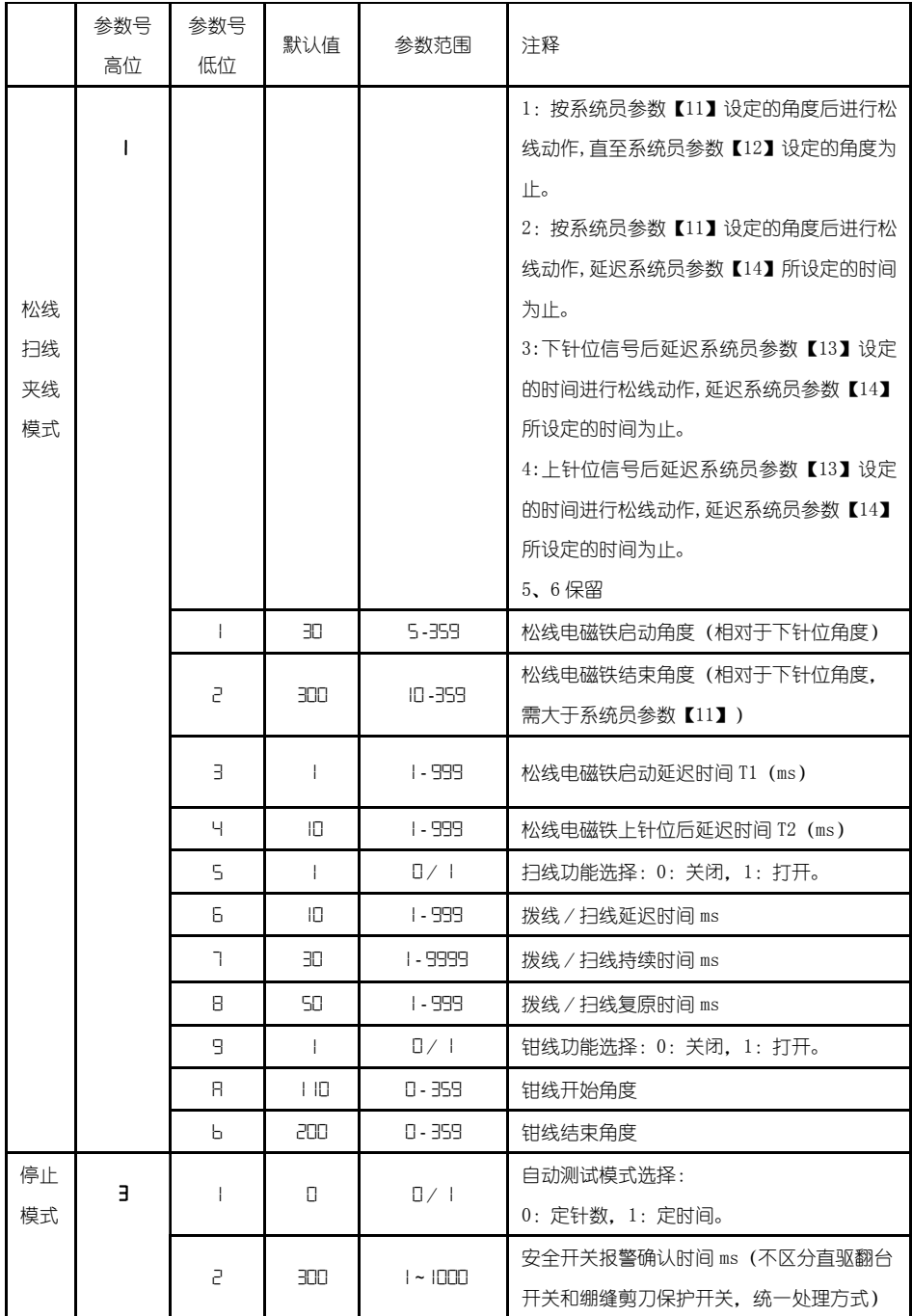

第 11 页 共 16 页

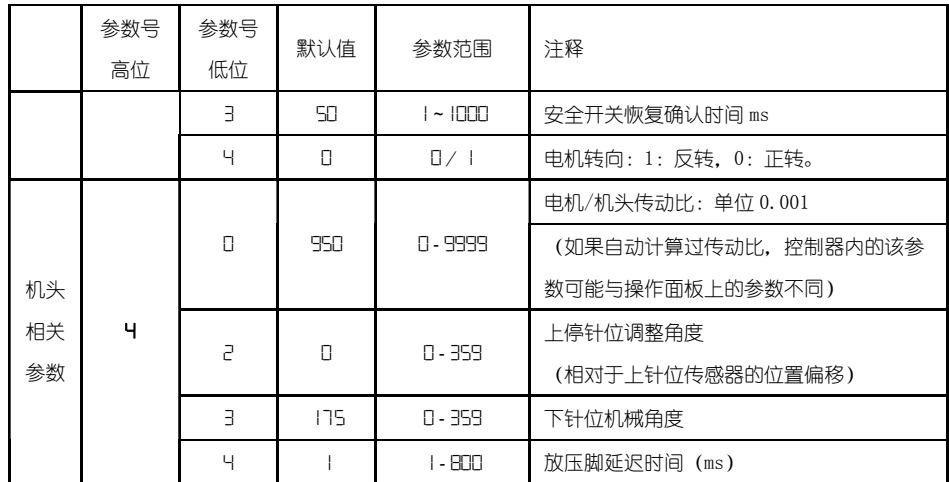

2.4 监控模式

在操作面板空闲状态时,先按住LEN键,再按<sup>(※)</sup>键,即可进入监控模式。用第一个

和第二个 $\bigoplus_{\mathfrak{P}\in \Pi}\bigoplus_{\mathfrak{P}\in \Pi}$ 键可以切换需要观看的监控参数。

监控参数的具体内容如下表的表 4 所示, 如果在规定时间内没有按键操作, 操作面 板会自动退回到空闲状态。

| $\sim$<br>・ 血山上 レベニャン みいしい |           |           |            |          |  |  |  |
|----------------------------|-----------|-----------|------------|----------|--|--|--|
|                            | 参数号<br>高位 | 参数号<br>低位 | 参数单位       | 注释       |  |  |  |
| 监控                         |           | П         | 次          | 针数计数     |  |  |  |
| 状态                         |           |           | 次          | 剪线计数     |  |  |  |
|                            | a         | $\Box$    | V          | 母线电压     |  |  |  |
|                            |           |           | <b>RPM</b> | 机头速度     |  |  |  |
|                            |           | 2         | 0.01A      | 相电流      |  |  |  |
|                            |           | В         | degree     | 初始角度     |  |  |  |
|                            |           | Ч         | degree     | 机械角度     |  |  |  |
|                            |           | 5         |            | 踏板电压采样值  |  |  |  |
|                            |           | 6         | 0.001      | 传动比      |  |  |  |
|                            |           |           | 小时         | 电机累计运行时间 |  |  |  |

表 4: 监控模式参数表

第 12 页 共 16 页

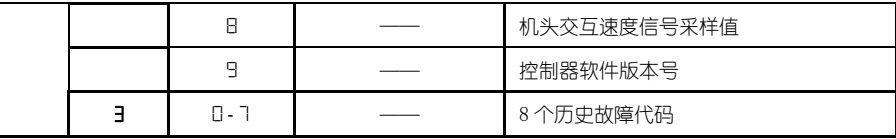

#### 2.5 错误报警模式

当系统检测出错误时候,操作面板会自动跳转到错误报警模式,液晶显示 日。亡。亡。口、日、在错误报警模式内,操作面板仍可以跳转去做技术员参数、系统员参 数和其他操作面板参数的修改,并且监控模式仍有效,退出这些模式后,操作不返回空 闲状态,还是跳转回错误报警模式,系统在修正错误后,需要断电再上电才可以正常运 行工作,常用的错误代码及处置方法可参考控制器用户手册。

### 2.6 安全开关报警模式

当伺服控制系统检测出安全开关(常用于例如机头翻抬开关等)动作时,操作面板 会自动跳转到安全开关报警模式,数码管显示 R.c. R.=.U.P.。在安全开关报警模式内, 仍可以跳转去进行技术员参数、系统员参数和操作面板自身参数的修改,以及进入监控 模式。退出这些模式后不返回空闲状态,还是返回安全开关报警模式。

(JK 2000A 统一处理安全开关输入,不区分翻台开关、剪刀保护开关)

#### 3.控制系统安装后操作:

1、控制系统安装后,使用前应当做一次"自动计算传动比"操作(由于加工精度的 原因,不同厂家的机头手轮有效半径各不相同,即使是直驱系统也不一定是 1:1 的传动 比)。进入技术员【43】参数,设置该参数值为 3。轻点踏板启动,系统以中速旋转大约 10 圈后停止,计算出的结果直接保存在机内。然后将【43】参数恢复为 0。

如果能确认传动比的值,可以直接设定系统员【40】参数。控制器内保存的实际传 动比可以通过监控参数【26】得到。

2、JK2000A 版本及以上控制系统的下停针,不再依靠下停针信号确定。而是由系统 员【43】参数确定,该参数确定下针位相对于上针位的机械角度。当前的机械角度可以 通过监控【24】参数显示给用户,上针位的机械角度为 0。

(上电后,控制系统需要至少一次运行经过上针位校正机械角度,如:找上针位。 传动比的值会影响机械角度的计算,建议先确定正确的传动比后,再调整下针位位置)。

3、JK2000A 版本及以上控制系统带有 5 个电磁铁驱动输出,并采用了全新的软件设 计。其中第 2、3 号输出有斩波调节电流能力(默认为倒缝、抬压脚电磁铁的驱动),其它 输出不能斩波。使用前请确认系统员【6x】参数中设定的各个驱动输出的功能设定与电 磁铁接口的连接是否一致;还需确认系统员【7x】、【8x】参数,否则可能出现电磁铁出 力不足。

第 13 页 共 16 页

# 4.控制系统恢复出厂参数设置: **4.1** 恢复电控厂家出厂参数

第一步: 在操作员模式下,先按下<mark>2 </mark>键不放,再按 <sup>业</sup>键,液晶会显示 Pd - 0000, 要求键入技术员设置的密码。

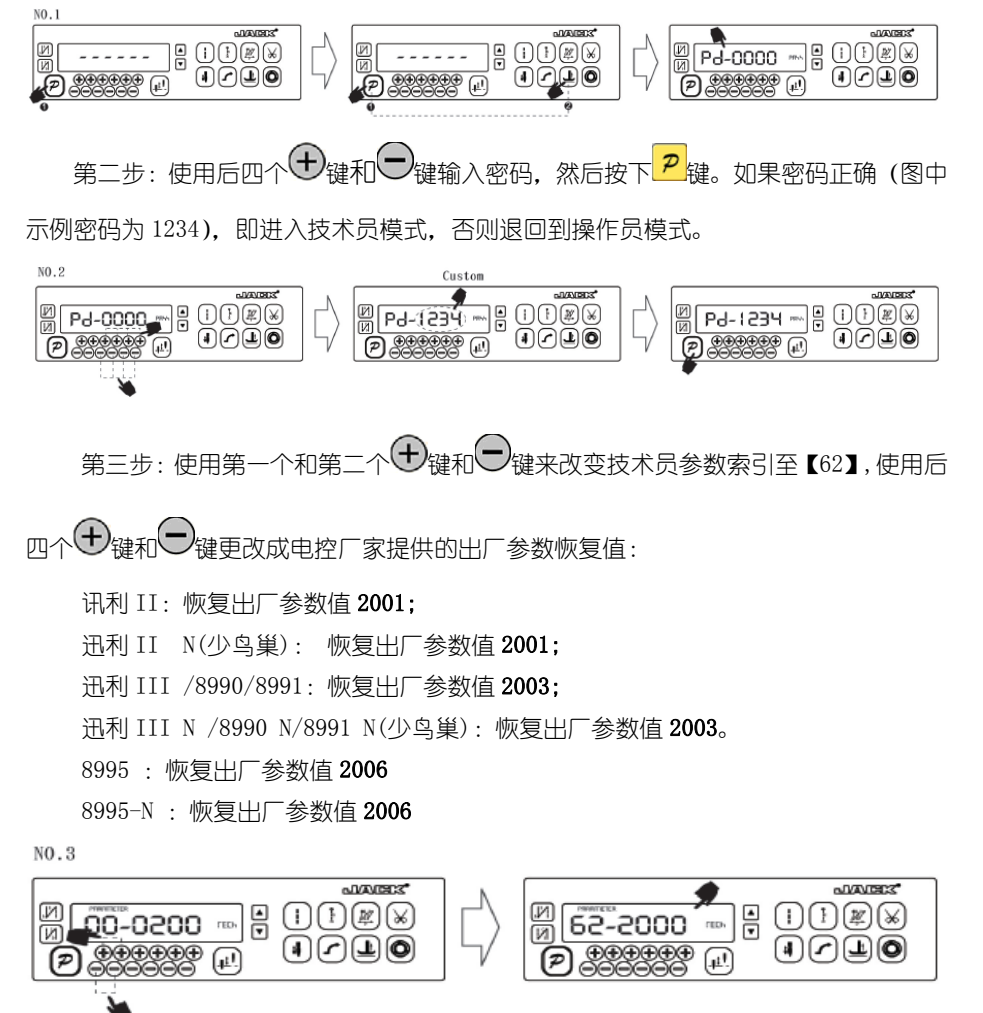

第 14 页 共 16 页

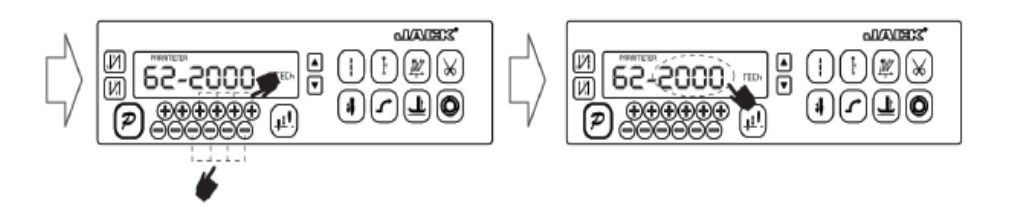

第四步:确认参数输入无误后,按住 键不动,直至操作面板红灯常亮或翁鸣器长

响一声之后,松开<mark>ア</mark>键,操作面板和整个系统即恢复到出厂设置状态。

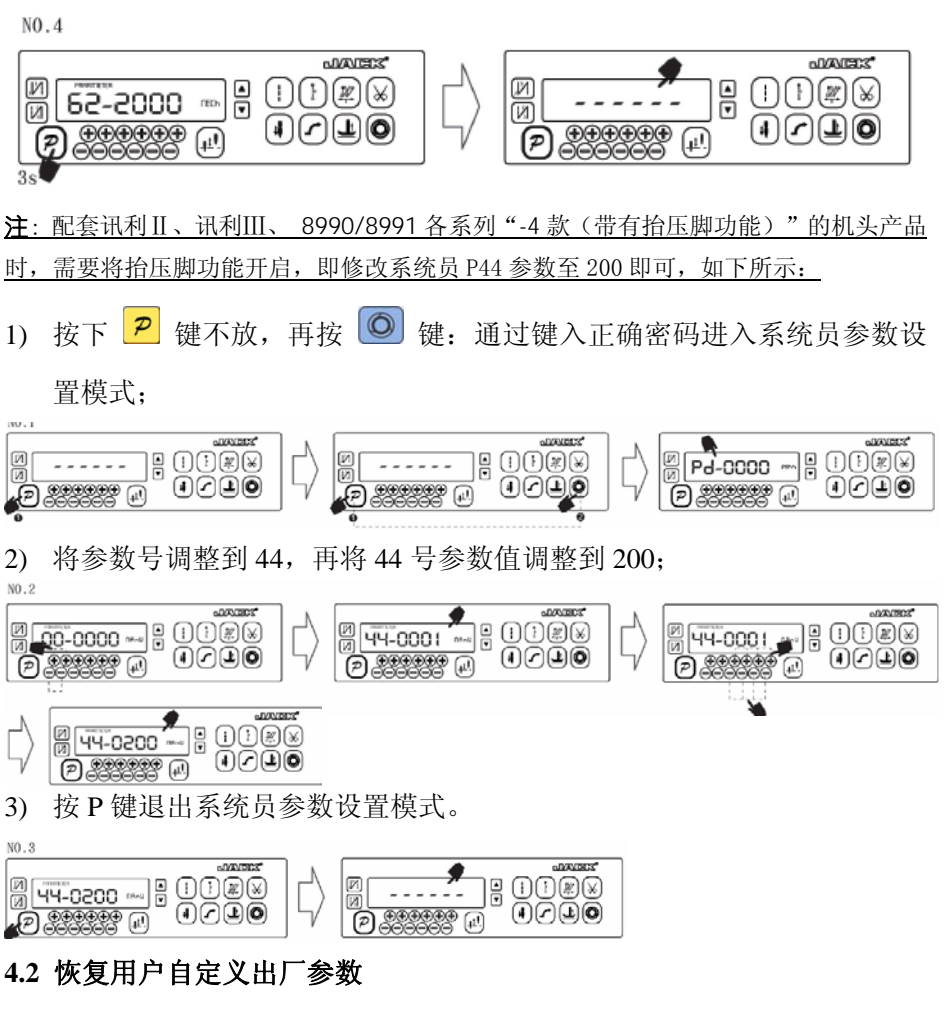

第 15 页 共 16 页

使用操作面板参数【63】可将当前用户设置的个性化参数作为自定义参数,操作方 法如下:

第一步: 在操作员模式下, 先按下 2 键不放, 再按 1 键, 液晶会显示 Pd - 0000, 要求键入技术员设置的密码。

第二步:使用后四个 $\bigoplus_{\{ \nmid \psi \in \Omega \}} \bigoplus_{\mathbb{R}^m \in \mathbb{N}} \mathbb{R}^m$ 微,如果密码正确,即讲 入技术员模式,否则退回到操作员模式。

第三步:使用第一个和第二个 $\bigoplus_{i=1}^N \bigoplus_{i=1}^N \mathbb{R}$ 读来改变技术员参数索引至【63】使用最

后一组 $\bigoplus$ 键和 $\bigodot$ 键将数值改为 1 或 2。

注:设置为 1 则后续恢复用户自定义出厂参数的时候使用的就是 1, 设置为 2 则后续恢复 用户自定义出厂参数的时候使用的就是 2。

第四步: 按住 2 键 5 秒钟左右以后, 操作面板和整个系统即可将当前参数设置定义 为用户自定义恢复出厂参数。

当系统因参数设置导致控制系统出错时,用户可以使用自定义的恢复出厂参数调整 过来,操作方法同"4.1 恢复电控厂家出厂参数"说明一样,将系统员参数【62】更改

为 1 或 2. 长按 <mark>2 </mark>键 5 秒钟以后, 系统会恢复至用户自定义的参数设置。

### 注意事项:

- 1、 上电后操作面板仅下传操作员模式的参数,不会主动下传技术员与系统员的参数。 如果确定要下传一次全套参数,可以通过技术员参数【61】主动下传操作面板中的 全部当前活动参数。
- 2、 如果要恢复操作面板中保存的其他参数,需通过技术员参数【62】激活为当前活动 参数,并主动下传。
- 3、 单个参数修改完后,操作面板确认该参数修改后的值与修改前不同时,才下传该参 数。
- 4、 恢复出厂参数之后,系统最好重新上电复位一次。

386P0004C 2011-12-19

#### 第 16 页 共 16 页